# Kamailio® as SBC for MS Teams

Henning Westerholt Kamailio World

September 2020 - Online

# Agenda

- About me
- The basics
- Advanced topics
- Debugging
- Contact

#### About me

- Henning Westerholt
- With Kamailio project since 2007
- Core developer of the Kamailio® project, member of management board
  - ► Core, database work and different other modules
  - Administration, code quality, security testing, quality assurance
  - Kamailio fuzzing project
- Company started in 2018
  - ► GILAWA
  - Consulting for Kamailio and Voice over IP services
  - Services, support, development, workshops and trainings

#### Introduction

- ▶ I would prefer if everybody used open and federated systems for private and business communication
- Using Kamailio as SBC for teams is not particular hard, but you need to have solid knowledge in SIP, Kamailio and also preferable your PBX
- If you don't fulfil this requirement, get a commercial SBC or pay somebody to setup it for you
- There is no "secret sauce", one need to follow the available documentation and also spend a fair amount in interoperability debugging

#### Motivation

- ▶ By default MS Teams only support calls in the own organisation and to guests
- One option is to use the Cloud offering from Microsoft, called "Calling Plan"
- But you might have already a PSTN provider or some PBX functionality, so you still want to use this
- The Microsoft way how to call to the outside world is "Direct Routing"
- This way you can connect your MS Teams clients to the PSTN network to place and receive calls
- ▶ It works by directly connecting the SBC to the Microsoft Cloud infrastructure

# Basic setup

#### **Direct Routing for Teams**

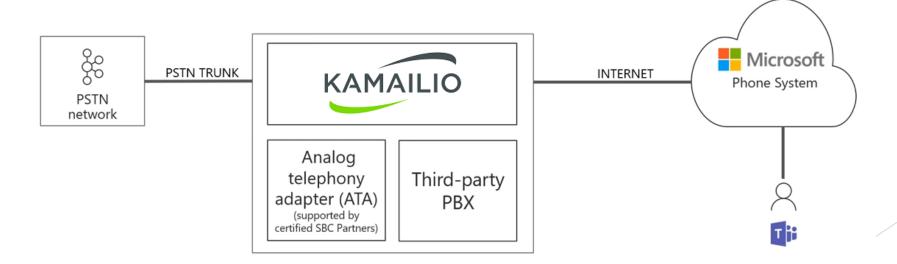

#### Kamailio as SBC for MS Teams

#### Advantages

- It is probably more flexible and secure as other offerings
- In most of the scenarios it will be cheaper as using commercial SBCs
- You might already use it internally
- Better compability to other parts of VoIP infrastructure

#### Disadvantages

- It is not certified from Microsoft
- It does not support all Microsoft MS Teams modes yet (according to my experience)
- It is not an integrated appliance as other solutions

#### The basics - Kamailio

- ► You need a Kamailio server ☺
- You will need a PBX (or access to another B2BUA)
- For TLS use letsencrypt, wildcard certificate is only needed for multi-tenant
- OPTIONS handling
  - ▶ You need to send OPTIONS ping to MS Teams and answer them from MS Teams
- setup the FQDN of the server in the Contact
- ► Kamailio needs to route calls to Teams with proper Record-Route headers
- Use RTPEngine to encrypt media from Teams and decrypt media to teams
- Use the full qualified domain name, not the IP is important
- Use dispatcher to route calls to Teams

#### The basics - Microsoft

- You need a Windows machine ☺
  - ▶ With Powershell and Skype for Business plugin
  - ▶ Native Teams client makes things also much easier
- You need some Microsoft licenses
  - Office365 E3 with phone system add-on, or Office365 E5
- Its necessary to register the Domain in your tenant, if it different from tenant
- Register your SBC with powershell or in Teams Admin console
- Assign a phonenumber to the test user
- Check if your SBC is active in Teams Admin console

#### Teams admin overview

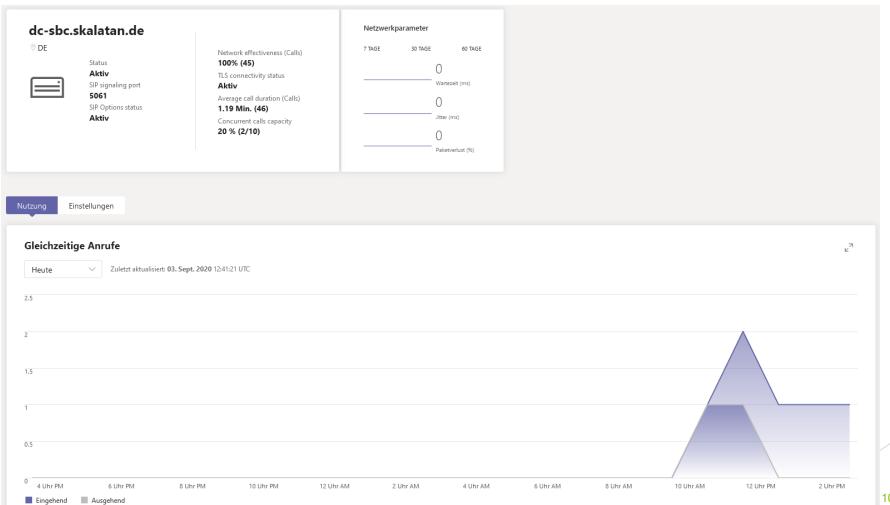

#### The basics - PBX

- Setup a PSTN trunk in your PBX, if not already configured
- Create a association between Kamailio and PBX
  - ► To allow calls between both
  - Depends on your particular PBX
- Route outgoing calls to your PBX, e.g. by using PSTN route
- Route incoming calls to the Kamailio
- More integration can be done at a later step, e.g. REFER handling etc...

#### The basics - call scenarios

- Incoming calls
  - Route calls from Teams to registered user (lookup location)
  - ► Route calls from Teams to your PBX (for calls to PSTN)
- Outgoing calls
  - ► Route calls from registered user to Teams
  - Route calls from PBX to Teams
- Observe and verify call flows with debug logging, sngrep, sipdump etc...

Note: configuration examples can be found in my blog, link at the last slide

# Advanced topics

- ► SBCs can support two different modes for call-transfer
- SBCs can support two different modes for media
- Different call-transfer scenarios

# Call-transfer without REFER

- MS will use INVITE with Replace, therefore terminate the transfer and adds a new INVITE
- ► Microsoft will transfer the call internally
- ► From: <a href="https://docs.microsoft.com/en-us/microsoftteams/direct-routing-protocols-sip">https://docs.microsoft.com/en-us/microsoft.com/en-us/microsoftteams/direct-routing-protocols-sip</a>

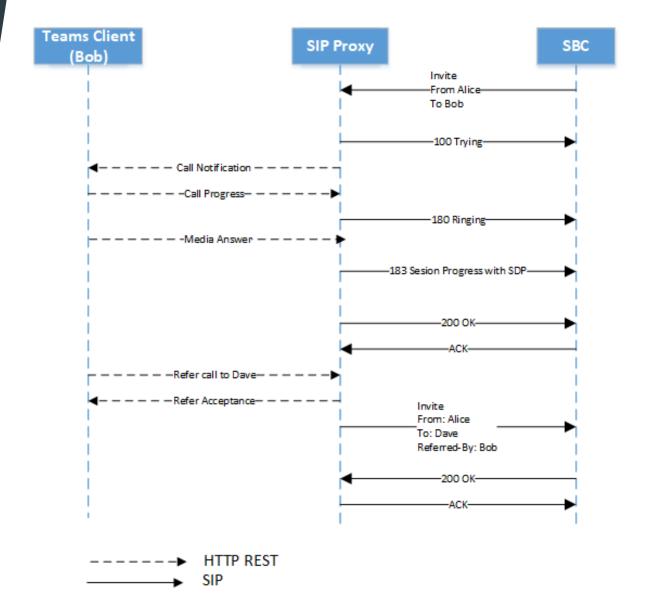

# Call-transfer with REFER

- ▶ Recommended method
- MS will send REFER to the SBC and expect it to handle the transfer fully
- ► From: <a href="https://docs.microsoft.com/en-us/microsoftteams/direct-routing-protocols-sip">https://docs.microsoft.com/en-us/microsoftteams/direct-routing-protocols-sip</a>

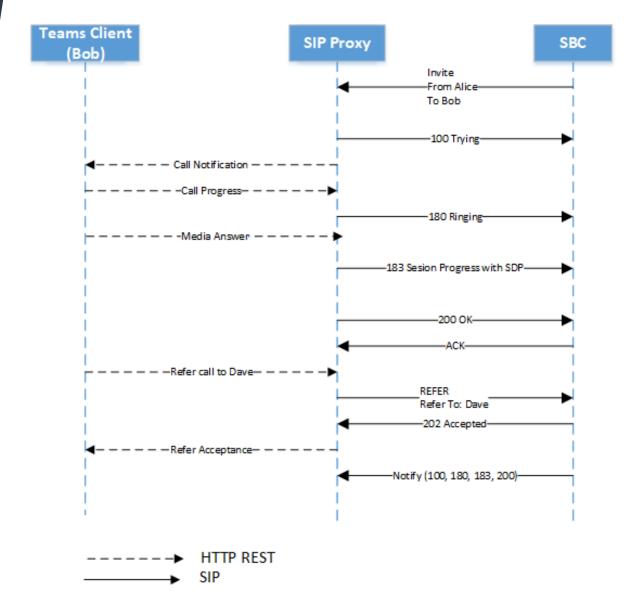

### Advanced topics - media processing

- SBCs can support two different modes for media
  - ▶ One is called media-bypass, the other one non-media bypass
  - Media bypass: in which all RTP media flows between the Teams endpoints and the SBC
  - Non-media bypass: in which all RTP traffic flows between the Teams client, the media processors, and the SBC
  - ▶ With Kamailio/RTPEngine you can use the non-media-bypass mode

# Non-media bypass

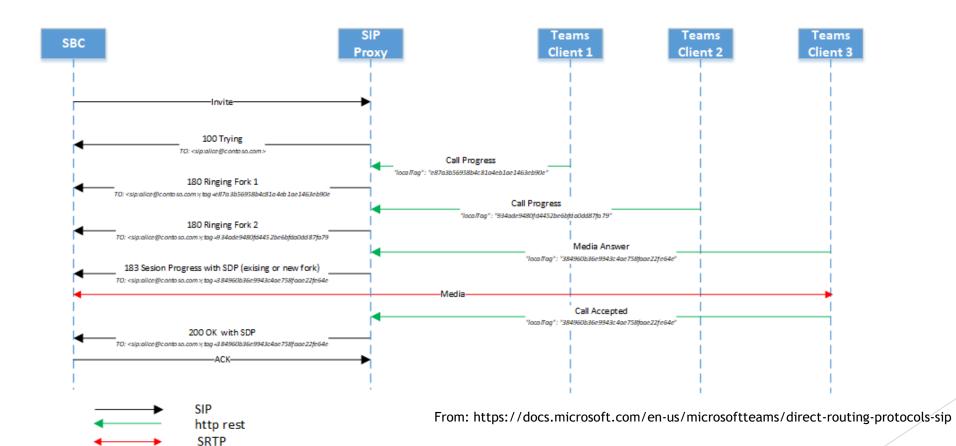

# Media bypass

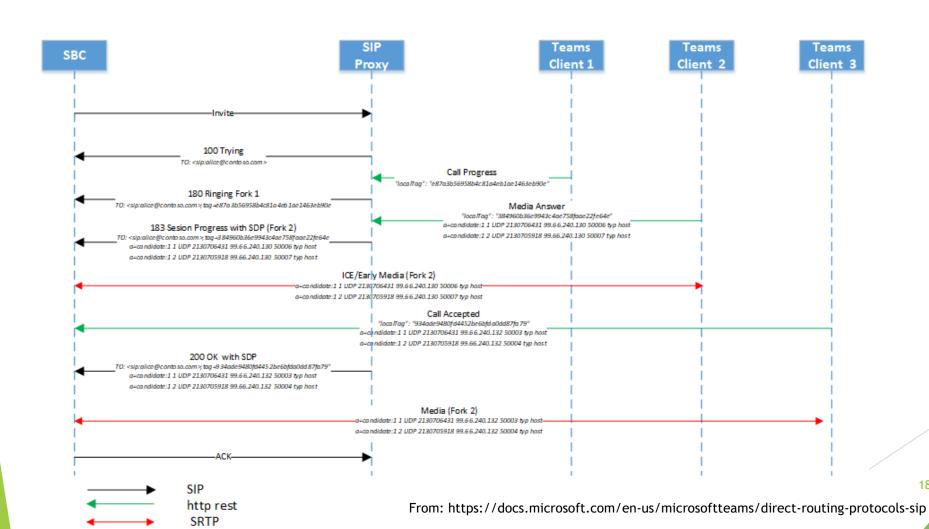

### Advanced topics - call transfer

- Make sure that you test attended and unattended call transfer, they might behave differently
- You can use your own waiting music by deactivating the default one from MS
- ► You can also configure Call-Forwarding and Caller-Identity related headers

### SIP example

- INVITE sip:+491579XXX@dc-sbc.skalatan.de:5061;user=phone;transport=tls SIP/2.0
- FROM: VoIP <sip:+497156XXX@sip.pstnhub.microsoft.com:5061;user=phone>;tag=8abb05cb37874293b6777dccabde0e19
- TO: sip:+491579XXX@dc-sbc.skalatan.de:5061;user=phone
- CSEQ: 1 INVITE
- CALL-ID: b96f2e1b48f35b3695faa74573e49326
- MAX-FORWARDS: 70
- VIA: SIP/2.0/TLS 5 2.114.75.24:5061;branch=z9hG4bK9c43fad
- RECORD-ROUTE: <sip:sip-du-a-eu.pstnhub.microsoft.com:5061;transport=tls ;lr>
- CONTACT: <sip:api-du-b-euwe.pstnhub.microsoft.com:443;x-i=ca73510a-42a0-47d5-a927-dcbdfc234279;x-c=b96f2e1b48f35b3695faa74573e49326/d/8/dd0bff1612fe45f89f1d84abb5896164>
- ► CONTENT-LENGTH: 1103
- MIN-SE: 300
- SUPPORTED: timer
- USER-AGENT: Microsoft.PSTNHub.SIPProxy v.2020.7.31.1 i.EUWE.1
- CONTENT-TYPE: application/sdp
- ALLOW: INVITE, ACK, OPTIONS, CANCEL, BYE, NOTIFY
- SESSION-EXPIRES: 3600

### Debugging

- The difficult part is obviously the TLS encrypted communication to and from Teams
- Use the usual tools for the other communication, sngrep, tcpdump etc...
- For the TLS you can use sipdump, Homer, or corex module (network event routes)
- Microsoft will give you somethings hints in their messages, e.g. missing ACK:
  - ► REASON: Q.850; cause=18; text="d2d007be-3337-4b10-8656-fa0c0b5dd5ce; Call Controller timed out while waiting for acknowledgement."
  - Also if some necessary headers are missing
- In some cases MS will just not reply to your messages, e.g. for TLS errors

## Debugging

- ► The MS documentation is really extensive and helpful on this whole topic
- ► Even commercial SBCs had issues to support special cases in the past
- Documentation and test protocols are important

# Thank you for your attention

- Details:
  - https://skalatan.de/en/blog/kamailiosbc-teams
- Contact:
  - Henning Westerholt
  - ► mail@gilawa.com
  - https://gilawa.com